# MapInfo Level 1 and QGIS Discover

# Desktop GIS software – Initiation

# **OBJECTIVES**

This training allows you to create, edit, view and publish geographic information under two (2) GIS desktop softwares : **MapInfo Professional and QGIS**. At the end of this internship, participants will be able to:

- Understand the fundamentals of geographic information
- Administrate, represent and organize GIS datasets
- Integrate external databases by join to make graphic selections and SQL queries
- Set up thematic analysis by range of values, proportional symbols
- Perform simple geoprocessing (cutting, intersection, union)

# **PUBLIC**

Everyone who wants to discover MapInfo Professioanl and QGIS, handle, organize, represent and analyze cartographic datasets.

# **BACKGROUND**

Basics in computing science and IT technologies.

# **ORGANISATION**

#### **Duration**: 5 days

#### **Number of trainees**:

- Open course = 15 people
- On site = 10 people

#### **Types of training**:

- Open-course (Kenya)
- Individual (France)
- On site in your country

#### **Location**:

- Open course: Nairobi Kenya
- Individual: La Rochelle France
- On site: to be defined

#### **Training certificate:** yes

#### **Loan of a temporary software license:**  yes

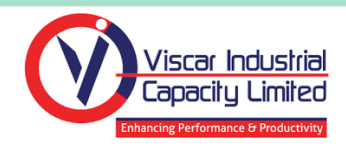

In collaboration with 2D3D.GIS Official French GIS training center

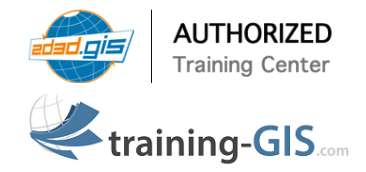

# **TRAINING CONTENTS**

# Reminders on GIS and Geographical Information (GI)

- **■** The Geographical Information
- Coordinate systems, projections, Vector, Raster data, webservices
- Data suppliers & GIS applications

# Getting started with MapInfo and QGIS

- MapInfo: general description and preference tools
- Data connection, graphic selection, attribute and statistical data, bookmarks, measure a distance or an area, save a project

# Representation and publication of GIS datasets

- Graphic semiology, Labels
- Thematic analysis
- Build a layout with MapInfo and QGIS, print and export a map

#### Joins and data interrogation

- Database joins and SQL query
- Data export

# Data creation (digitalization)

- Create a Vector layer (shapefile format)
- Draw new geometries in a layer (drawing tools, points, lines, polygons)
- Update attribute datasets

# Spatial analysis with MapInfo and QGIS

- Create a buffer area, intersection, clipping of layer
- Group of geometries and attributes

#### Raster and DEM data management with QGIS

- Create a terrain map
- Extract contour lines, hillshade and slope map

*This document is exclusive property of the company 2D3D.GIS and may not be copied, reproduced by any process, used or transmitted to third parties without prioir written permission of 2D3D.GIS*